The Properties panel lets you modify character definition scripts and adjust certain supplemental parameters of various assets involved in character authoring. These supplemental properties are usually stored in separate scripts next to the actual asset file.

Below you can find parameter descriptions for all available asset types:

- [Properties Panel Header](#page-0-0)
- [Character Properties](#page-0-1)
- [Skeleton Properties](#page-8-0)
- [Animation Properties](#page-8-1)
- [Compression \(Animations\)](#page-9-0)
- [Related Pages](#page-9-1)

# <span id="page-0-0"></span>Properties Panel Header

The header of the properties panel is always the same, independent of the currently edited asset type.

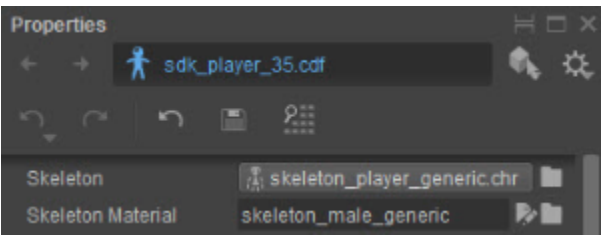

<span id="page-0-1"></span>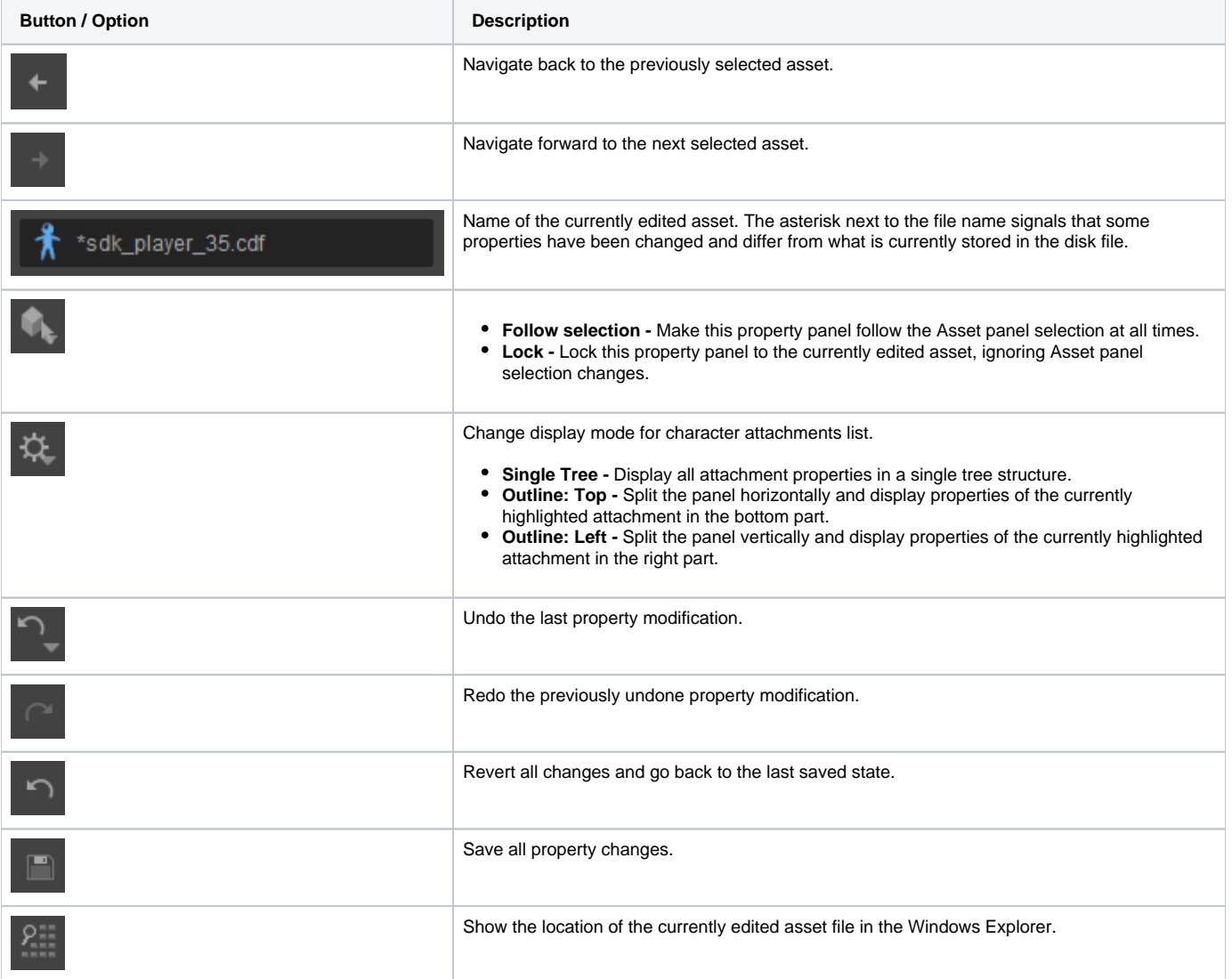

# Character Properties

These properties are only displayed when editing a character definition.

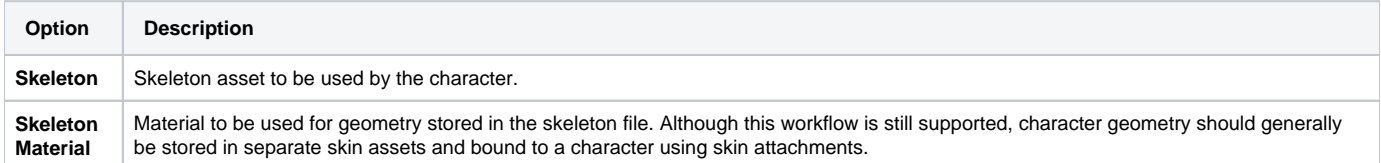

## **Attachments**

List of character attachments. The button next to **Attachments** lets you add a new attachment to your character. There are 6 types of attachments available, each with its own specific properties:

#### **Joint Attachment**

Joint attachments let you define sockets bound with the skeletal hierarchy of the character to which various objects can be connected.

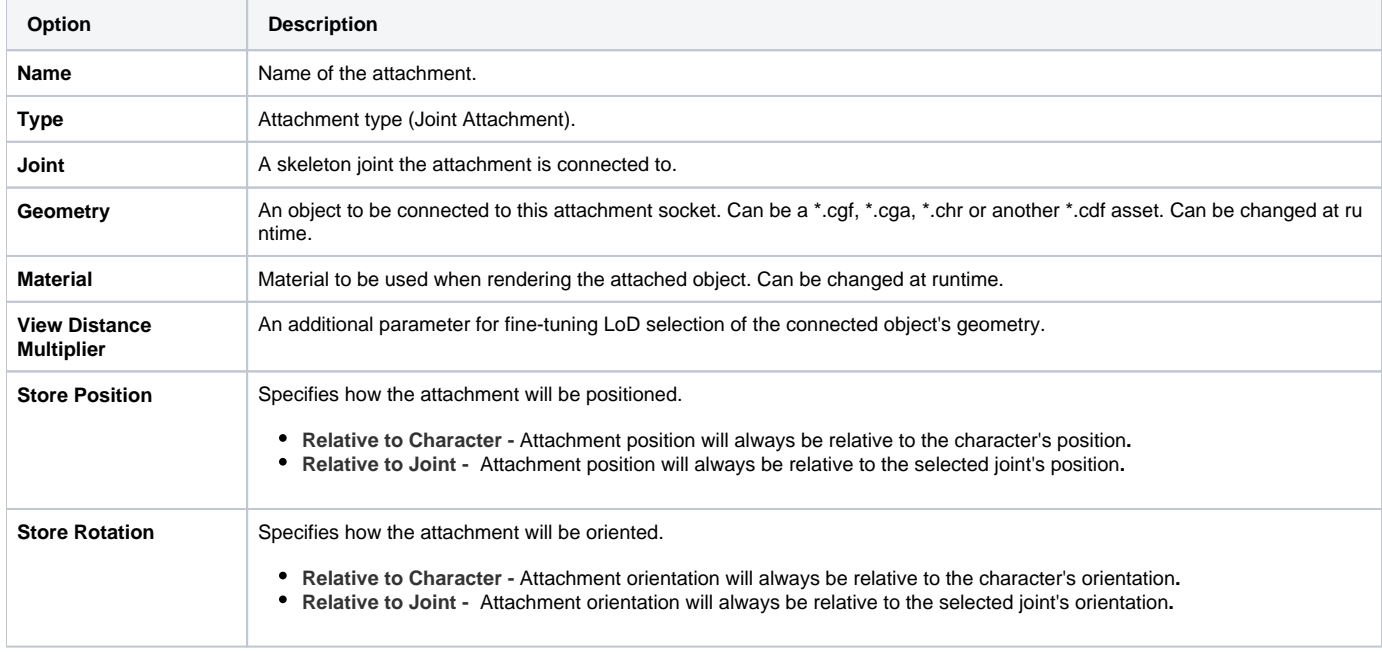

#### **Transform**

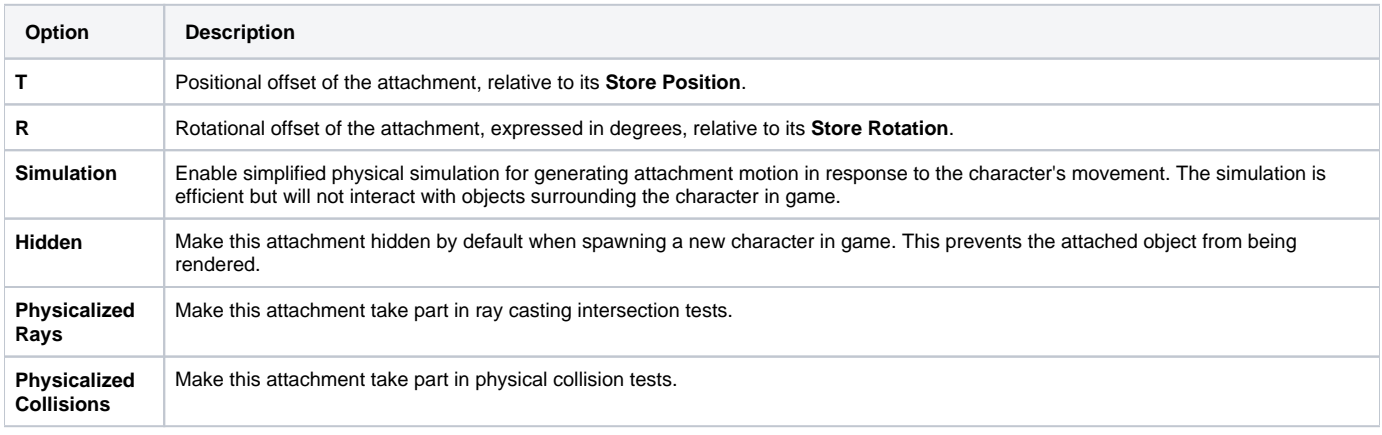

#### **Rope/Cloth Physics**

Enable full physical simulation for this attachment. This is less efficient than the algorithm used by the **Simulation** property, but will respect collisions with objects surrounding the character in game.

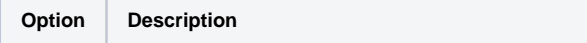

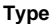

- **None -** Disable physics**.**
- **Rope** Use algorithm specialized for rope-like objects.
- **Cloth** Use algorithm specialized for cloth-like objects.

#### **Face Attachment**

Face Attachments provide the same functionalities as **Joint Attachments**, but are bound to character's geometry (a mesh face) rather than its skeletal hierarchy.

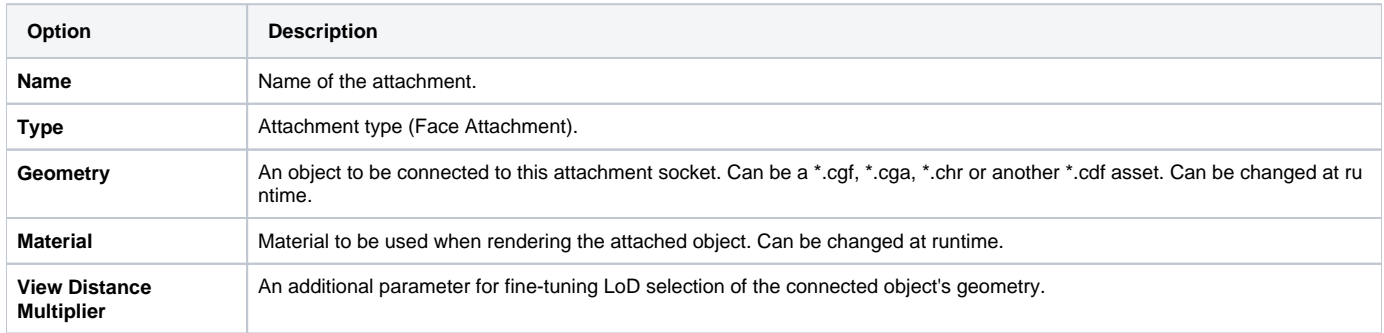

#### **Transform**

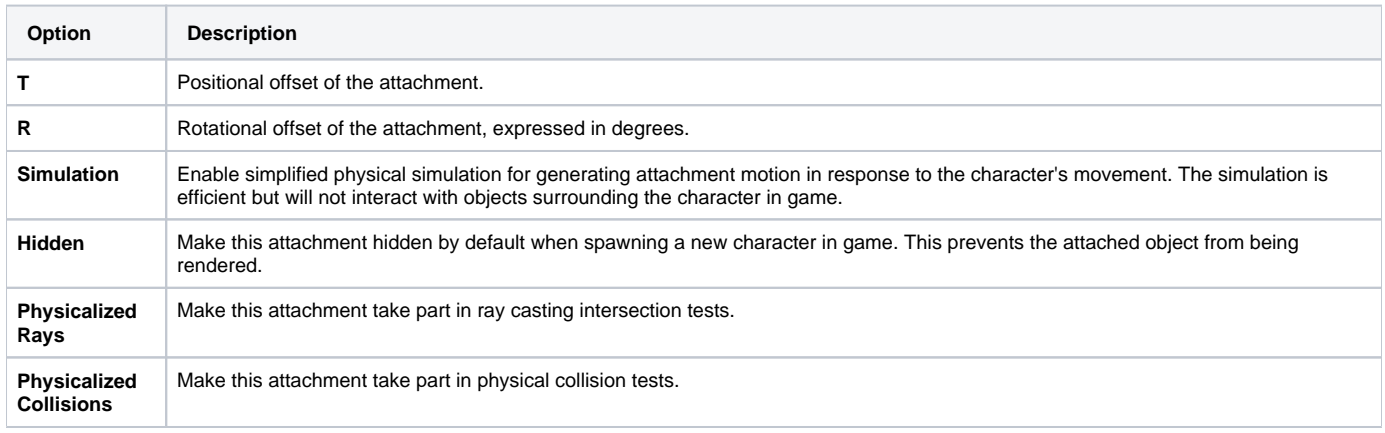

#### **Skin Attachment**

Skin attachments let you connect a skinned mesh directly to its corresponding bones of the character's skeletal hierarchy.

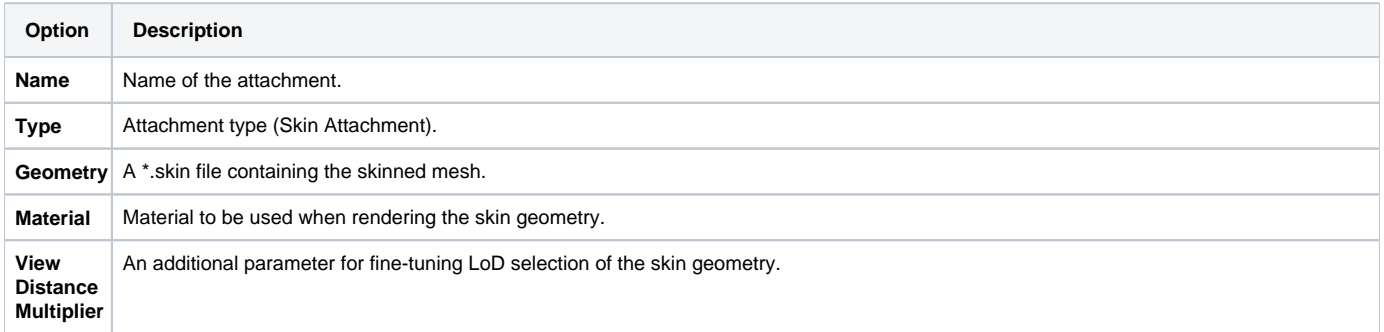

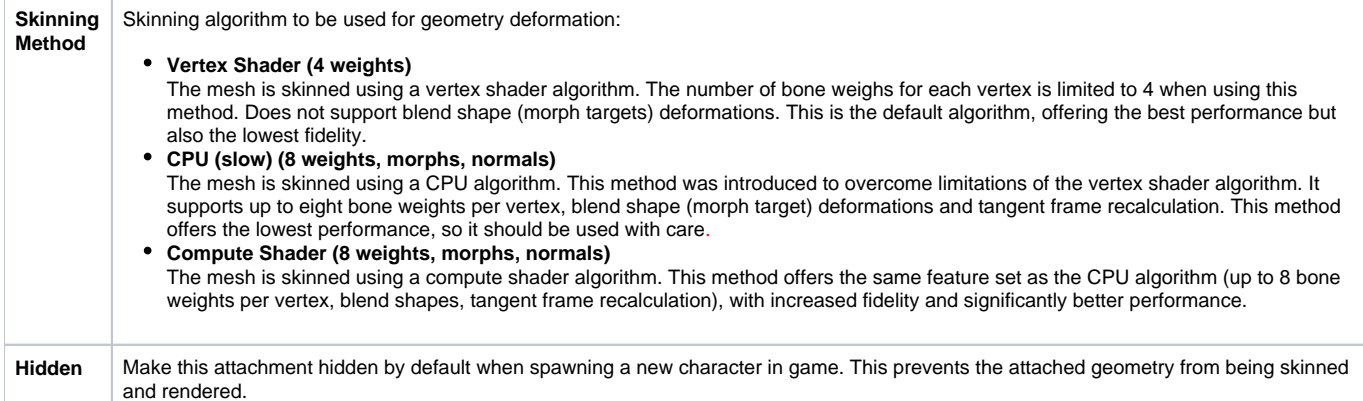

## **Proxy Attachment**

Proxy attachments let you define physical proxies and connect them to the skeletal hierarchy of the character. Physical proxies interact with other types of attachments and are used for fine-tuning the behavior of **VCloth** attachment and any attachments that make use of the **Simulation** property.

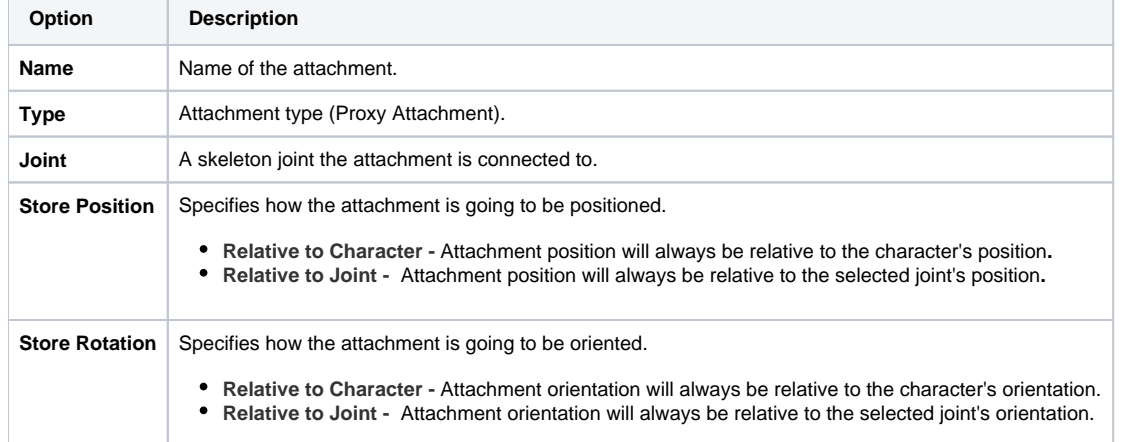

## **Transform**

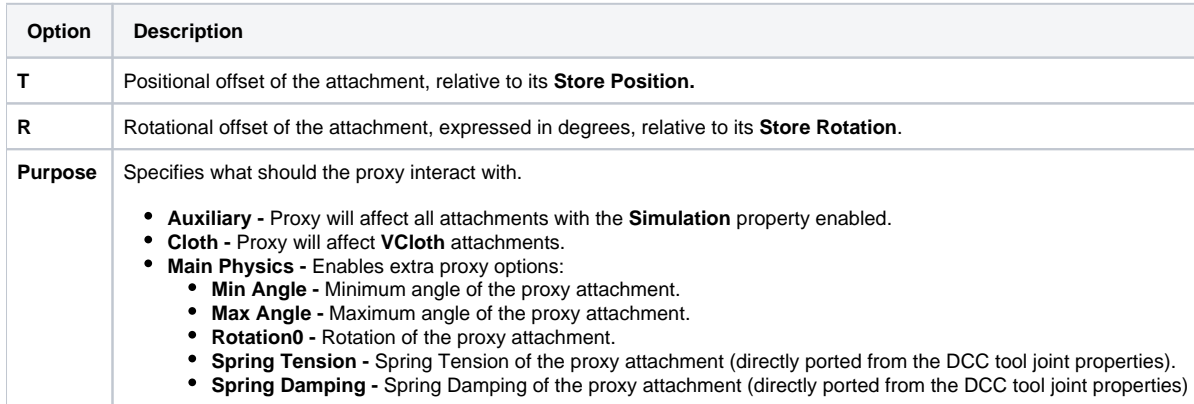

#### **Lozenge**

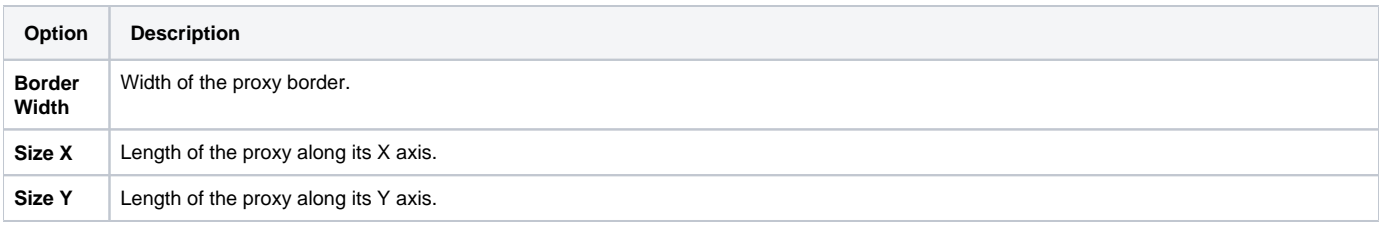

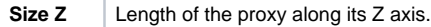

## **PRow Attachment**

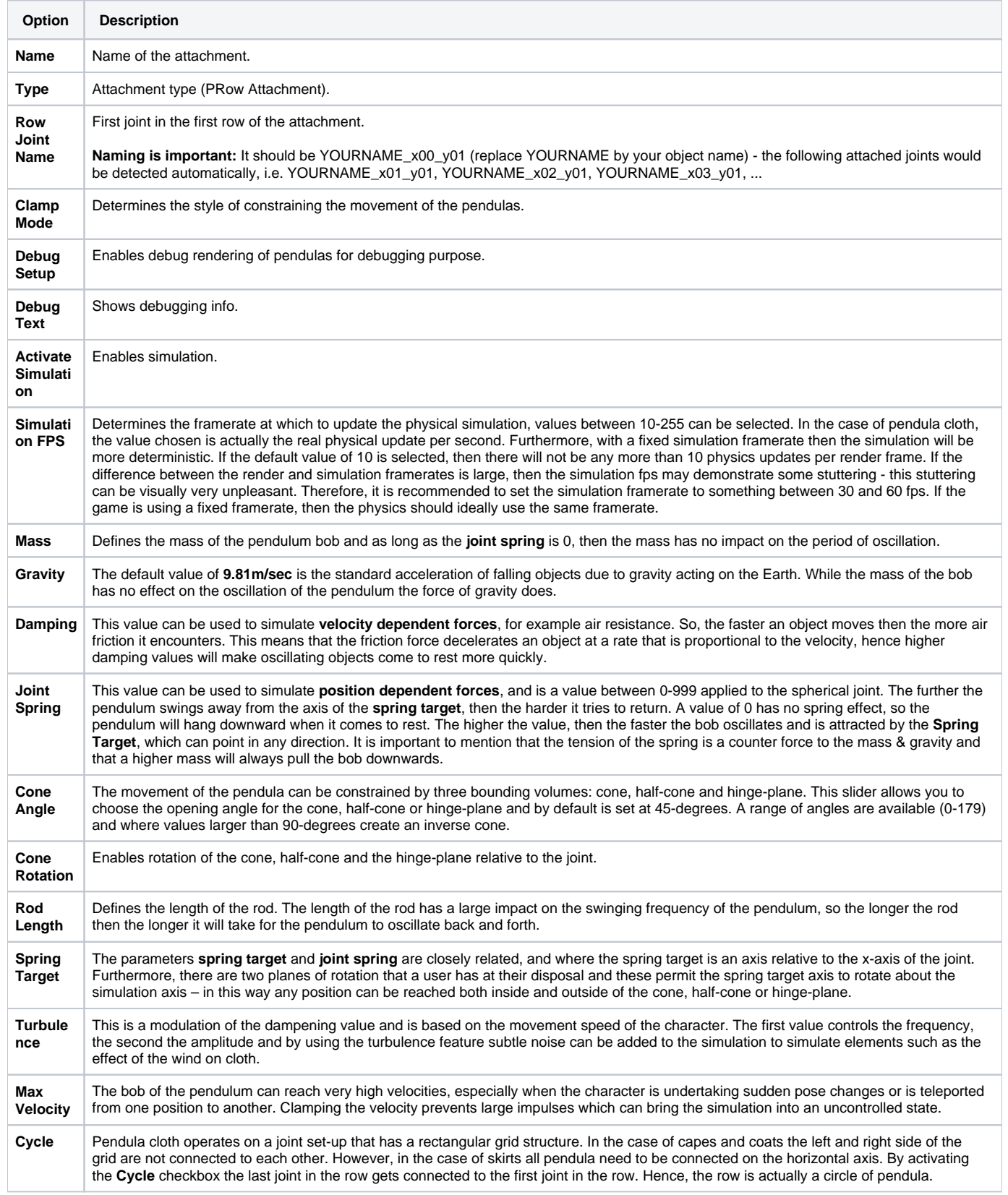

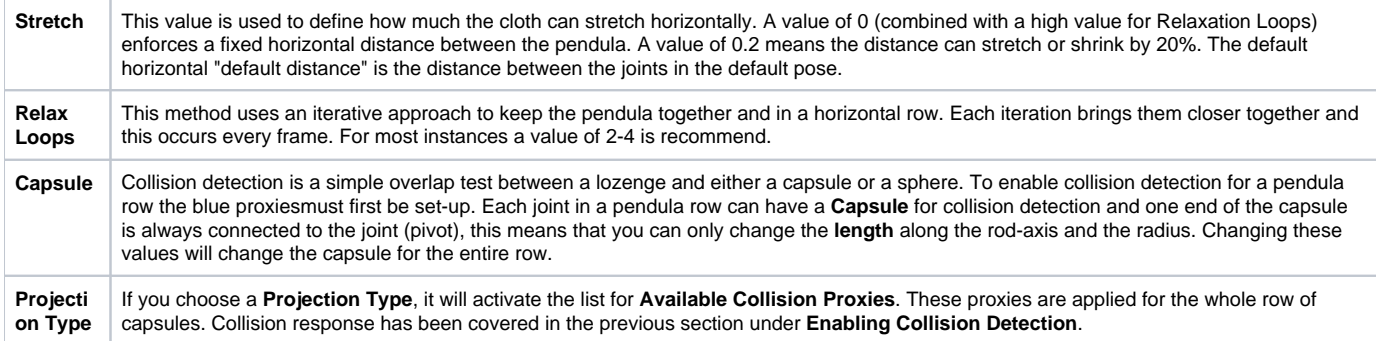

## **VCloth 2.0 Attachment**

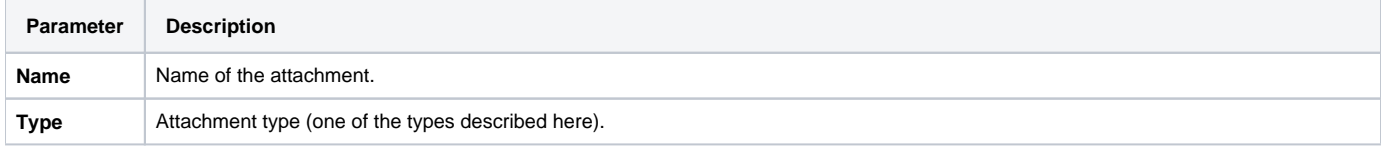

## **Animation Control**

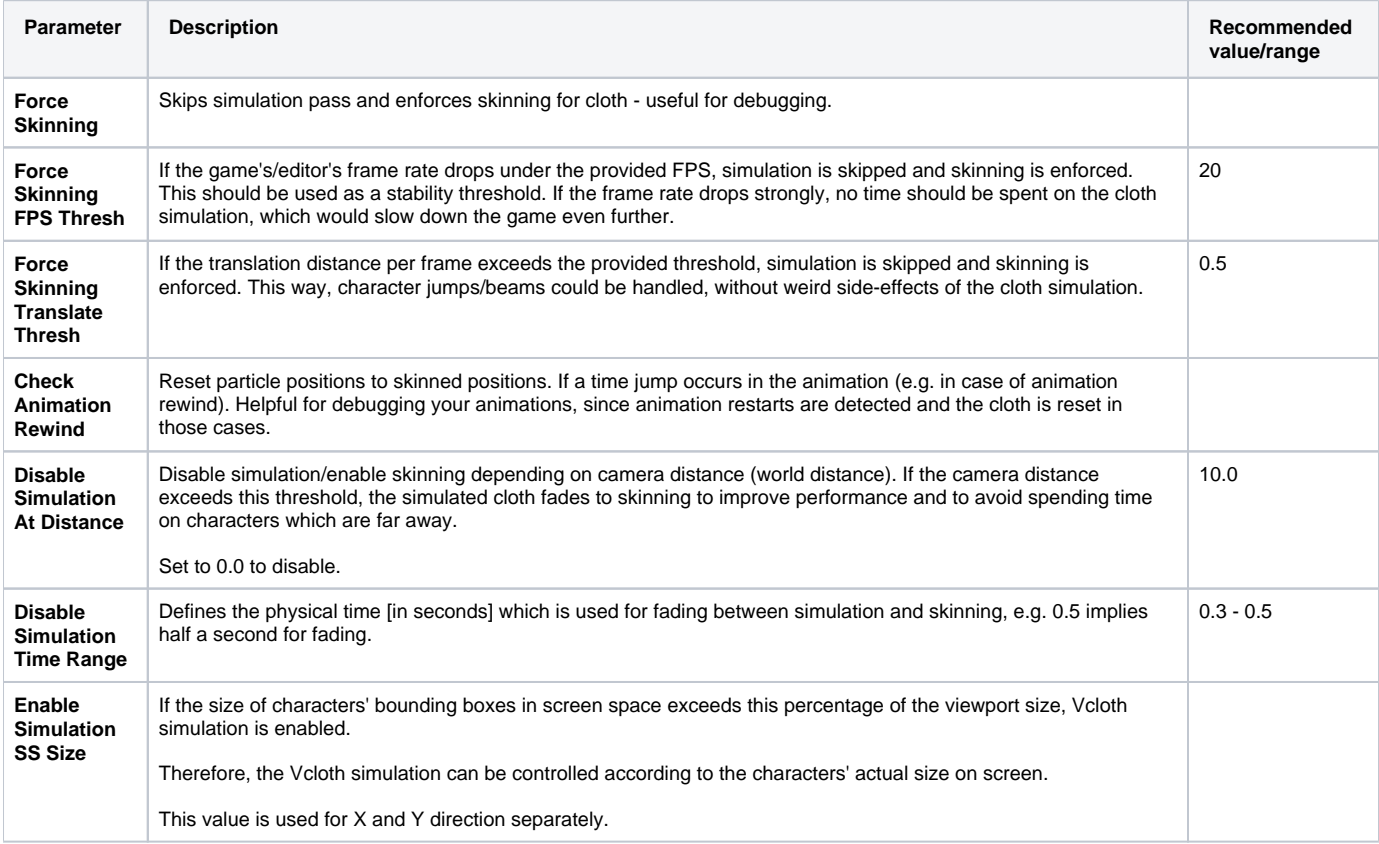

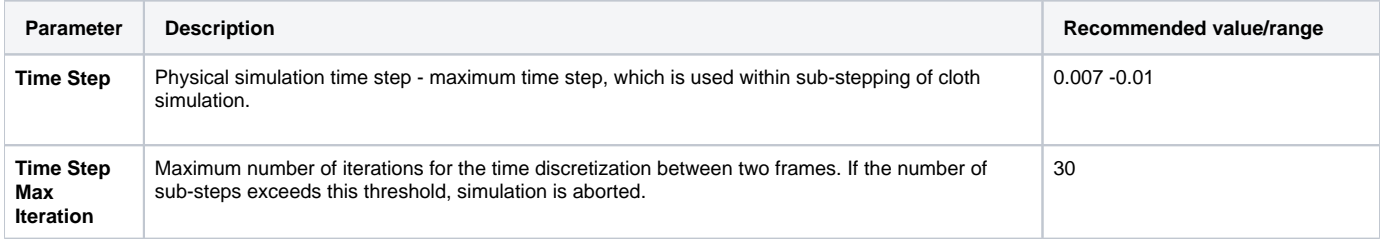

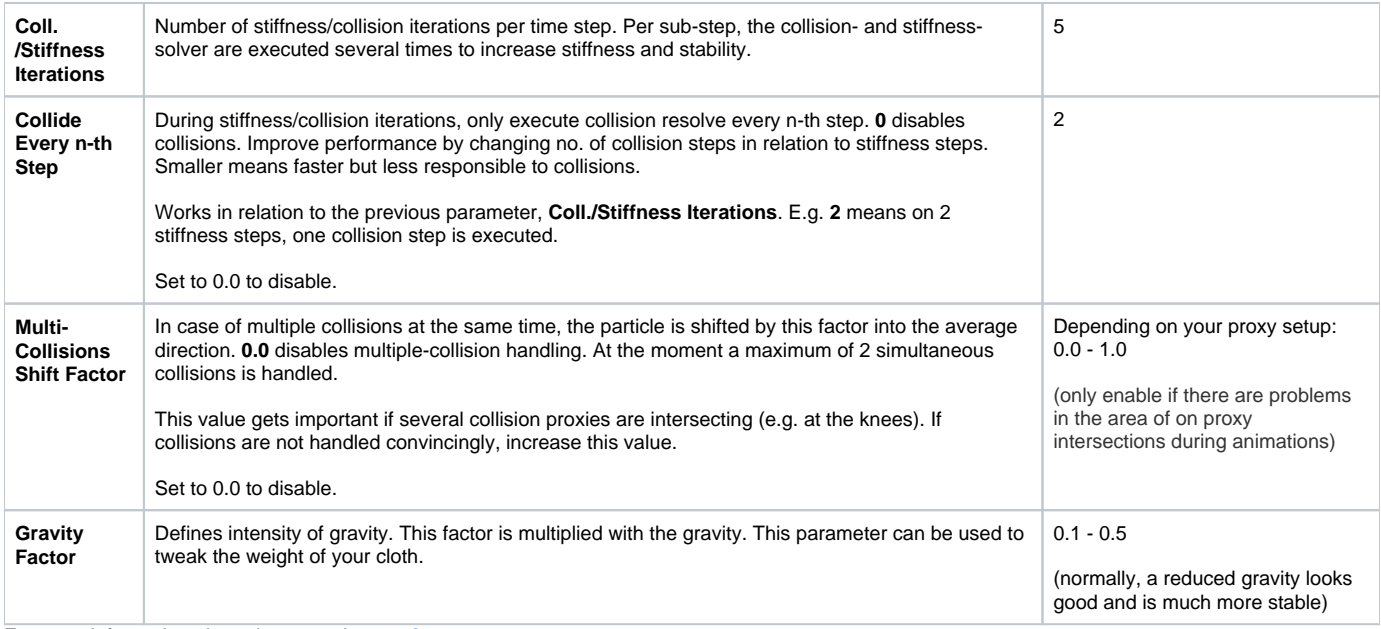

For more information about time stepping see **[here](https://docs.cryengine.com/display/CEMANUAL/VCloth+2.0#VCloth2.0-TimeStepping)**.

### **Stiffness and Elasticity**

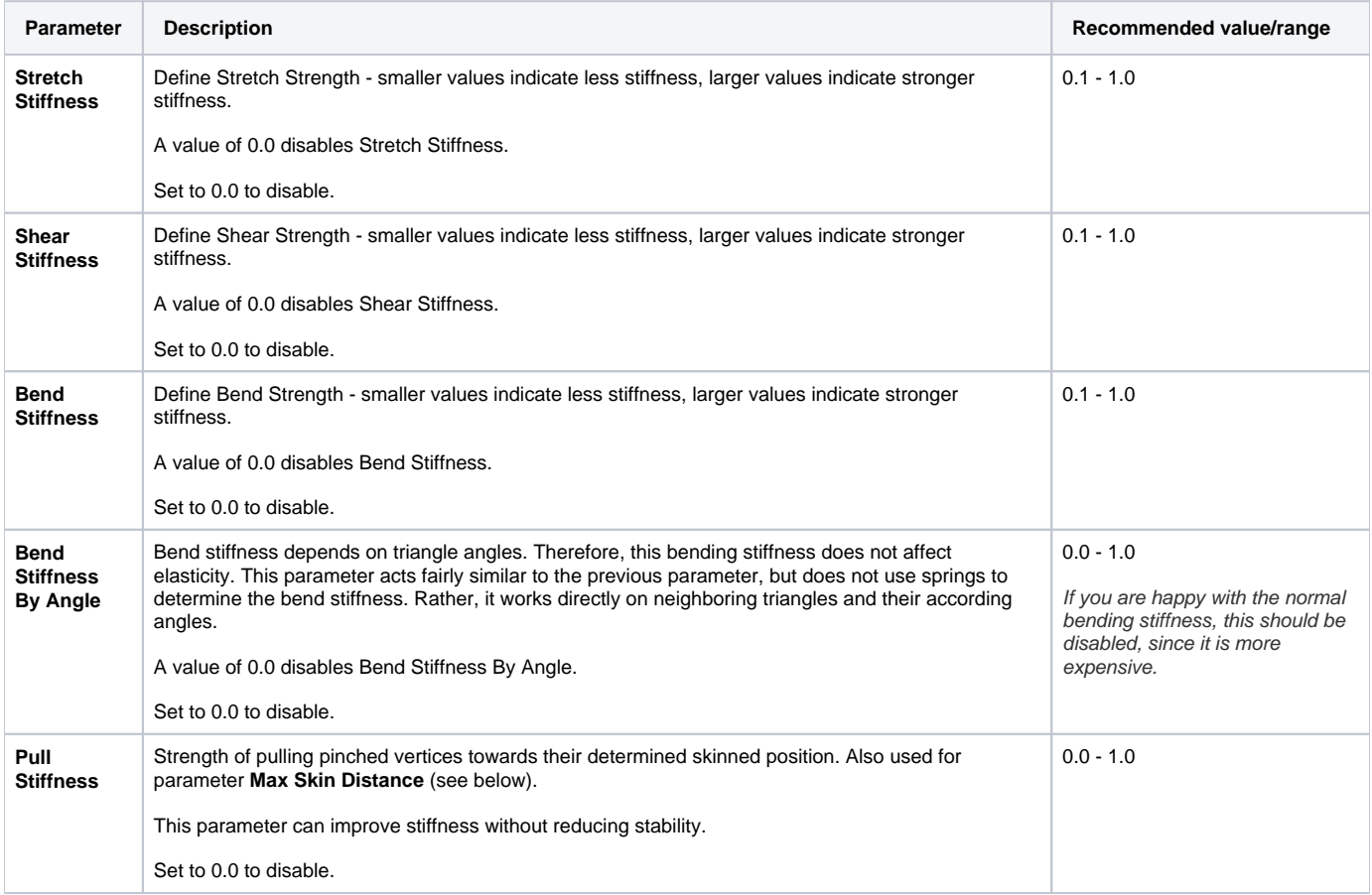

#### **Friction and Damping**

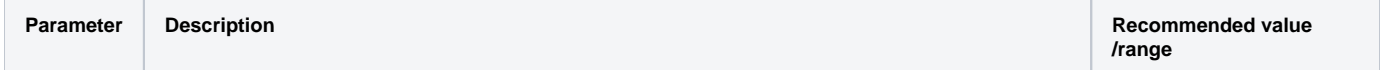

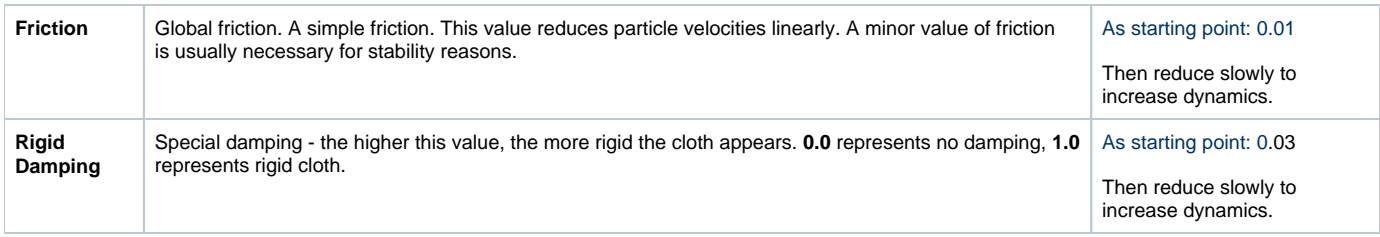

## **Nearest Neighbor Distance Constraints**

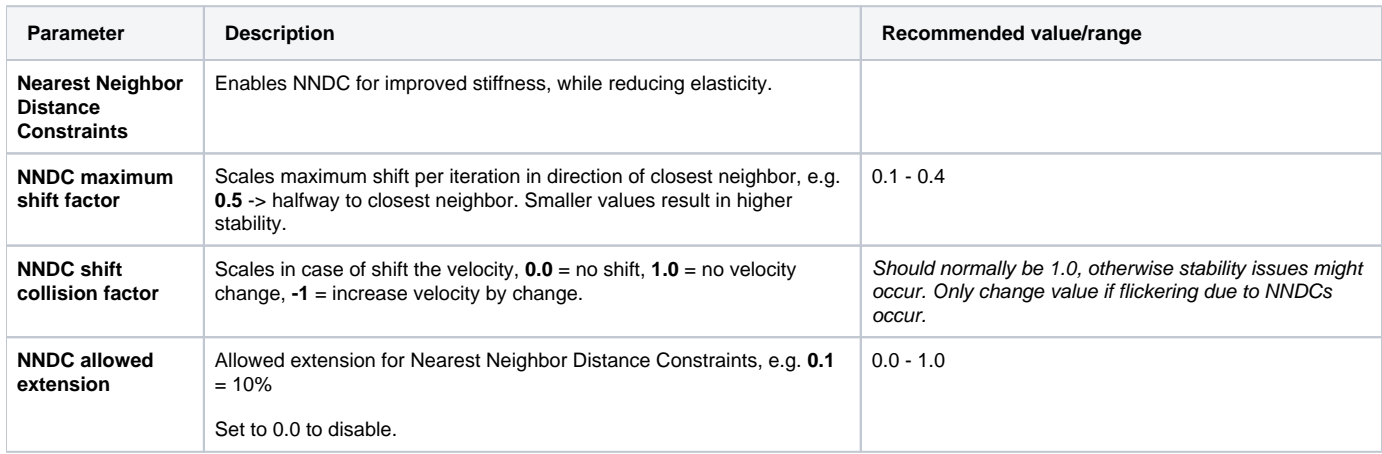

## **Additional**

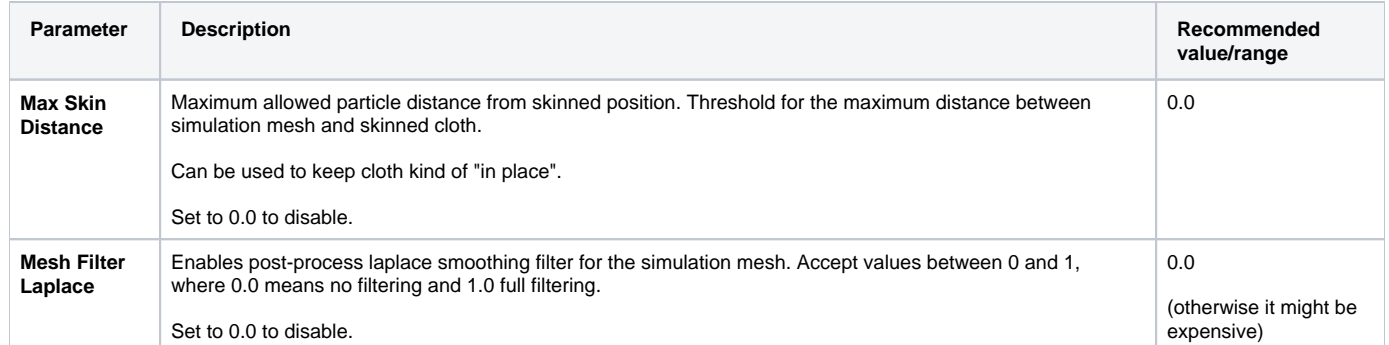

## **Reset Damping**

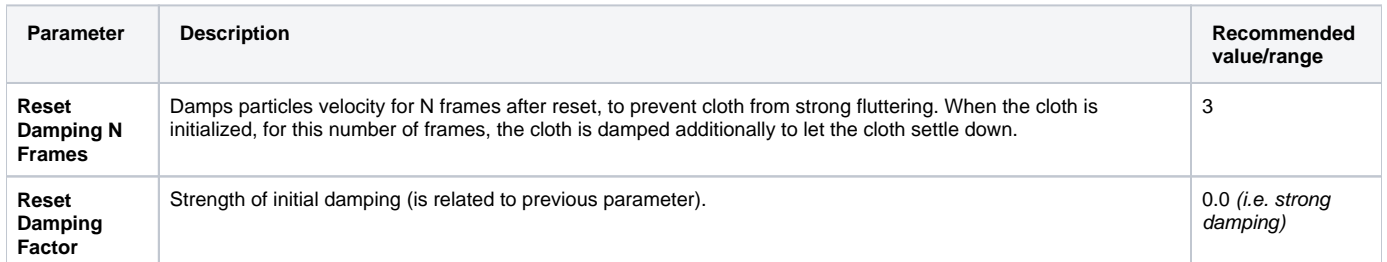

### **Files**

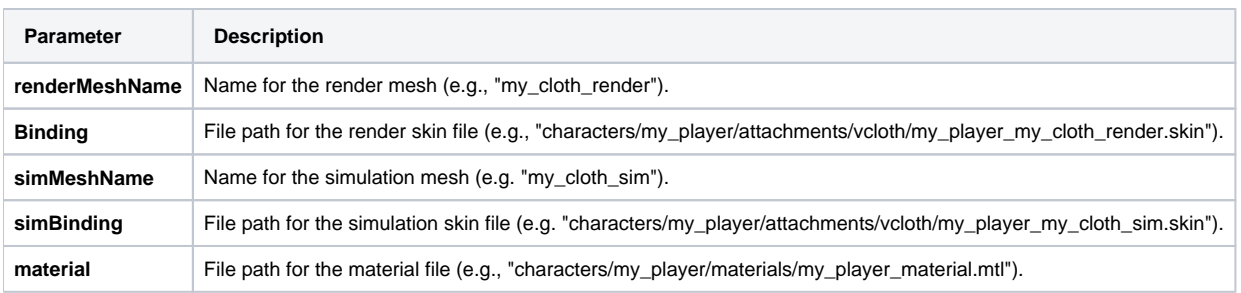

#### **Debug**

See [here](https://docs.cryengine.com/display/CEMANUAL/Tutorial+-+VCloth+2.0+Setup#Tutorial-VCloth2.0Setup-VCloth2DebugSim) for more information.

# <span id="page-8-0"></span>Skeleton Properties

These properties are only displayed when editing a skeleton asset and are stored within a .chrparams script next to it. Skeleton properties are mainly used for defining an animation set associated with a skeleton.

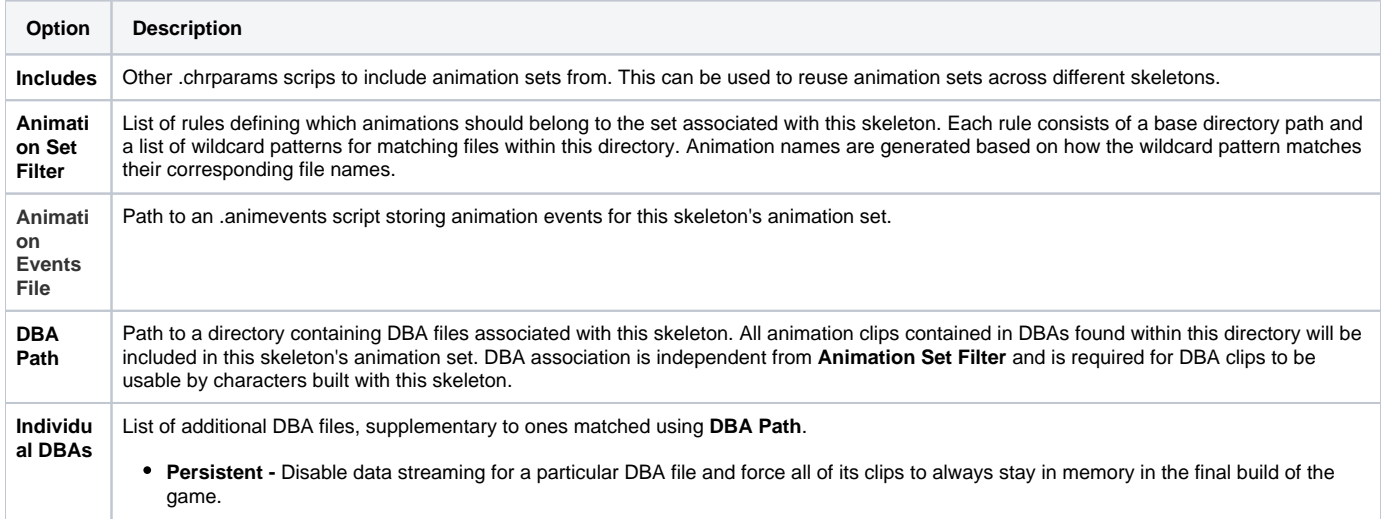

# <span id="page-8-1"></span>Animation Properties

These properties are only displayed when editing an animation asset and are stored within an .animsettings script next to it. Animation properties are mainly used for specifying preprocessing and compression settings. Depending on the situation, you may have to click the **Create New AnimSettings** button first.

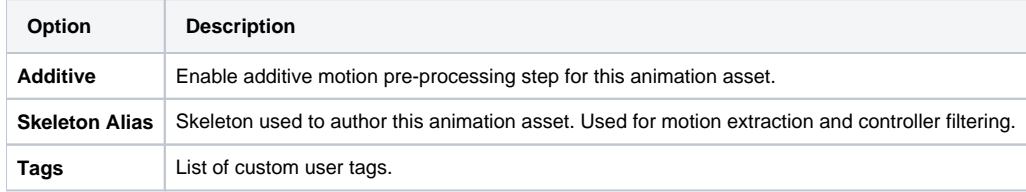

### **Compression**

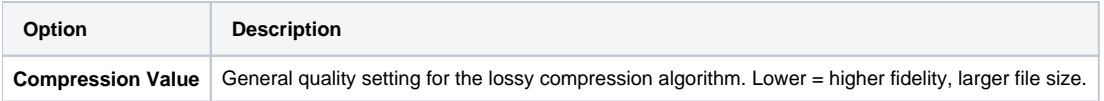

### **Controller Auto Removal Threshold**

Threshold values for particular controller types over which animation controllers will be completely removed during the compression step.

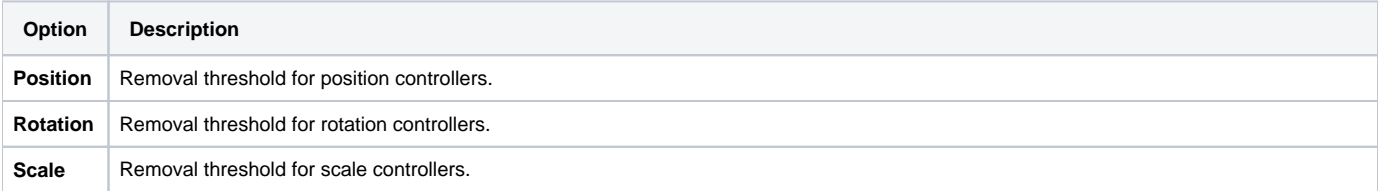

### **Per-Joint Settings**

Provides a way to fine-tune compression settings on a per-controller basis.

The drop-down list specifies whether a controller shall be unconditionally kept or removed.

The numeric field provides an additional multiplier applied to the general **Compression Value**.

# <span id="page-9-0"></span>Compression (Animations)

# **Compression Presets**

List of global compression settings for animation assets. Each entry can be configured with the following options:

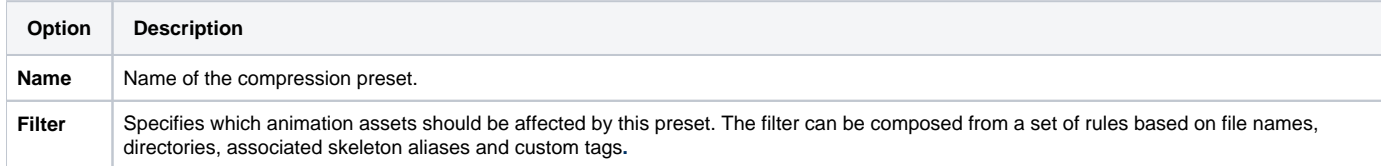

#### **Settings**

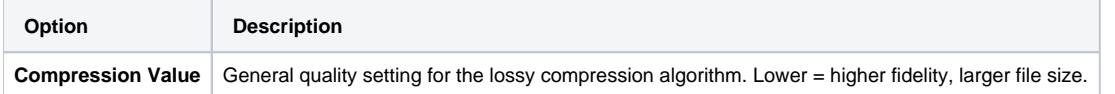

#### **Controller Auto Removal Threshold**

Threshold values for particular controller types over which animation controllers will be completely removed during the compression step.

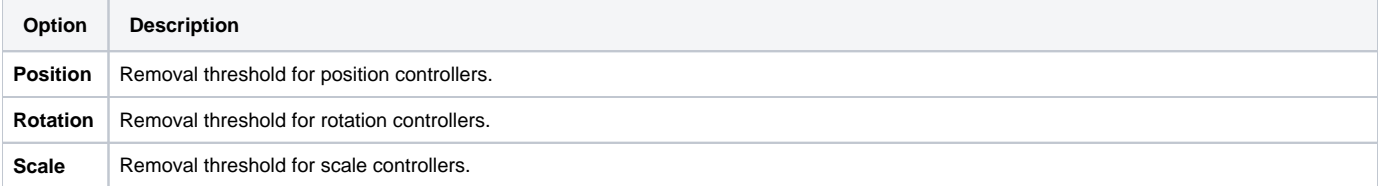

#### **Per-Joint Settings**

Provides a way to fine-tune compression settings on a per-controller basis.

The dropdown list specifies whether a controller shall be unconditionally kept or removed.

The numeric field provides an additional multiplier applied to the general **Compression Value.**

#### **Matching Local Animations**

Lists all animation assets that are currently matched with **Filter** and will be affected by this compression preset.

## **DBA Table**

List of DBA file definitions. Each entry can be configured with the following options:

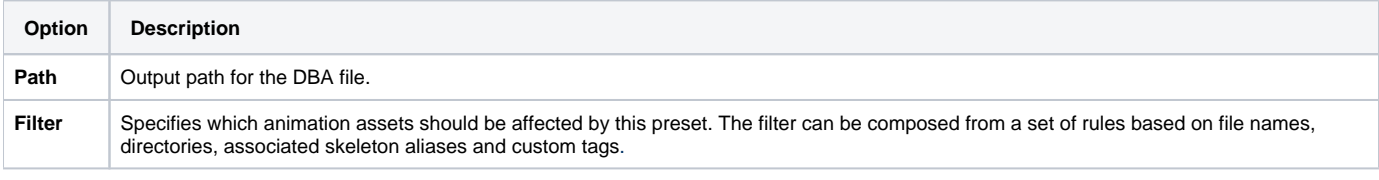

## **Matching Local Animations**

Lists all animation assets that are currently matched with **Filter** and will be included in the generated DBA file.

## **Skeleton List**

List of skeleton aliases. Each entry maps a skeleton alias to a skeleton asset.

<span id="page-9-1"></span>Note that you can copy and paste each of the properties and also filter the property list by using the right click context menu!

# Related Pages

For more information on how to use VCloth, check the following pages:

[VCloth 2.0](https://docs.cryengine.com/display/CEMANUAL/VCloth+2.0)

[How To - Export VCloth from Maya to CRYENGINE](https://docs.cryengine.com/display/CEMANUAL/How+To+-+Export+VCloth+from+Maya+to+CRYENGINE)

[Tutorial - VCloth 2.0 Setup](http://docs.cryengine.com/display/CEMANUAL/Tutorial+-+VCloth+2.0+Setup)